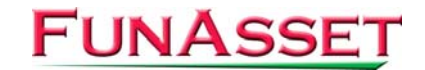

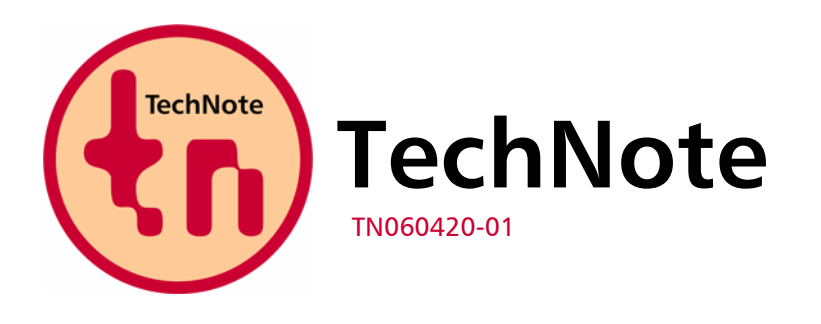

**FunAsset Limited Orchards 14 Townsend Ilminster Somerset TA19 0AU United Kingdom** 

**Tel. + 44 (0)1460 57065 Fax + 44 (0)1460 53538** 

**Email:** [support@funasset.com](mailto:support@funasset.com) **Website:** [funasset.com](http://www.funasset.com/)

# **SilentPrint 2.31 / 2.32 / 2.33 / 2.34**

**Handling Files Without an Extension / Treat Files as DOC / Advanced Options Dialog Replaced / Image Resize / Virtual Printer Driver "Delay" / Print "Fail" Indication When Using Remote Printer / General Fixes and Enhancements** 

**Type:** SilentPrint Update **Hardware Affected:** None **Further Reference:** SilentPrint User Guide

**Software Affected:** SilentPrint Install / SilentPrint Trial – All versions

# **Updates**

SilentPrint 2.31, 2.32, 2.33 and 2.34 provide the following updates:

- **Handling files without an extension**
- **Treat files as DOC**
- **Advanced Options dialog replaced**
- **Image resize**
- Virtual printer driver "delay"
- **Print "fail" indication when using remote printer**
- General fixes and enhancements

# **Handling Files Without an Extension**

The Additional Text Files and Ignore File Types parameters could not be used to determine whether files without an extension are treated as text or ignored – they were always treated as unsupported.

To treat files without an extension as text or to ignore them completely, define the following parameters and values in the [TASK] section of the Configuration file, SilentPrint.ini…

Additional Text Files = ,

Ignore File Types  $=$  ,

Alternatively, if other file types also need to be treated as text or ignored, define as follows…

Additional Text Files = BAT, ,INI

Ignore File Types = EXE, PIF, ,PSD

#### **Treat Files as DOC**

To enable SilentPrint to treat certain files as a DOC and as a result print them using Microsoft Word, the following parameter can be added to the [TASK] or [MISC] section of the Configuration file, SilentPrint.ini

 $TreatAsDoc = XXX.XXX$ 

Where xxx is the filename extension of the file format(s) you want to treat as a DOC.

NOTE: Adding the parameter to a [TASK] section makes the functionality Task specific. Adding it to the [MISC] section makes the functionality global (i.e. it is used by all Tasks).

# **Advanced Options Dialog Replaced**

The Advanced Options dialog, previously accessible from the Configuration dialog, has been renamed to Global Output Options and is now available without having to edit or add a Task.

NOTE: All options defined within this dialog are used globally by all Tasks. However, each option can be set on a Task specific basis (which overrides the global settings) by defining parameters and values within the associated [TASK] section of the Configuration file, SilentPrint.ini.

#### **Image Resize**

How SilentPrint outputs image files such as BMP, GIF, JPG and TIF, has been enhanced to include the following options...

- Enlarge to Fit Paper (replaces Fit to Paper)
- Reduce to Fit Paper (replaces Fit to Paper)
- Centre Image in Page

Each option can be defined globally in the Graphics tab of the Global Output Options dialog or on a per Task basis as parameters within the associated [TASK] section of the Configuration file, SilentPrint.ini…

- EnlargeToFitPaper  $= x$
- ReduceToFitPaper  $= x$
- Centrelmage  $= x$

Where x is either YES or NO.

## **Virtual Printer Driver "Delay"**

The delay occasionally encountered when using certain virtual printer drivers is resolved.

The problem was due to SilentPrint "missing" files which only appeared very briefly in the Windows Print Spooler. Despite the delay files were still printed.

# **Print Failed Indication When Using Remote Printer**

Occasionally when printing using a remote printer on a network, files could be incorrectly shown as failed, even if they had been printed. This was due to RPC errors.

Forcing SilentPrint to retry if RPC errors are detected has resolved the problem if the errors have occurred due to the RPC server being temporarily unavailable.

# **General Fixes and Enhancements**

The following general fixes and enhancements have been made…

- Resolved the problem of an unattended SilentPrint occasionally appearing to halt (not process any more files).
- Resolved occasional crash when printing high volumes of files.
- Resolved the "disappearing" SilentPrint tray icon problem, occasionally encountered when running SilentPrint as a Windows service.
- When using a Job file, multi-copy print processing speed has been improved.
- The SilentPrint version (i.e. SilentPrint Office PLUS) is now displayed in the About dialog.

## **Availability**

In order to take advantage of the updates mentioned above, please download the latest SilentPrint Install or SilentPrint Trial from the following URL:

[http://www.funasset.com/support/software/funasset\\_applications.htm](http://www.funasset.com/support/software/funasset_applications.htm)

**NOTE:** Upgrading SilentPrint to the latest release will not affect your existing SilentPrint configuration.